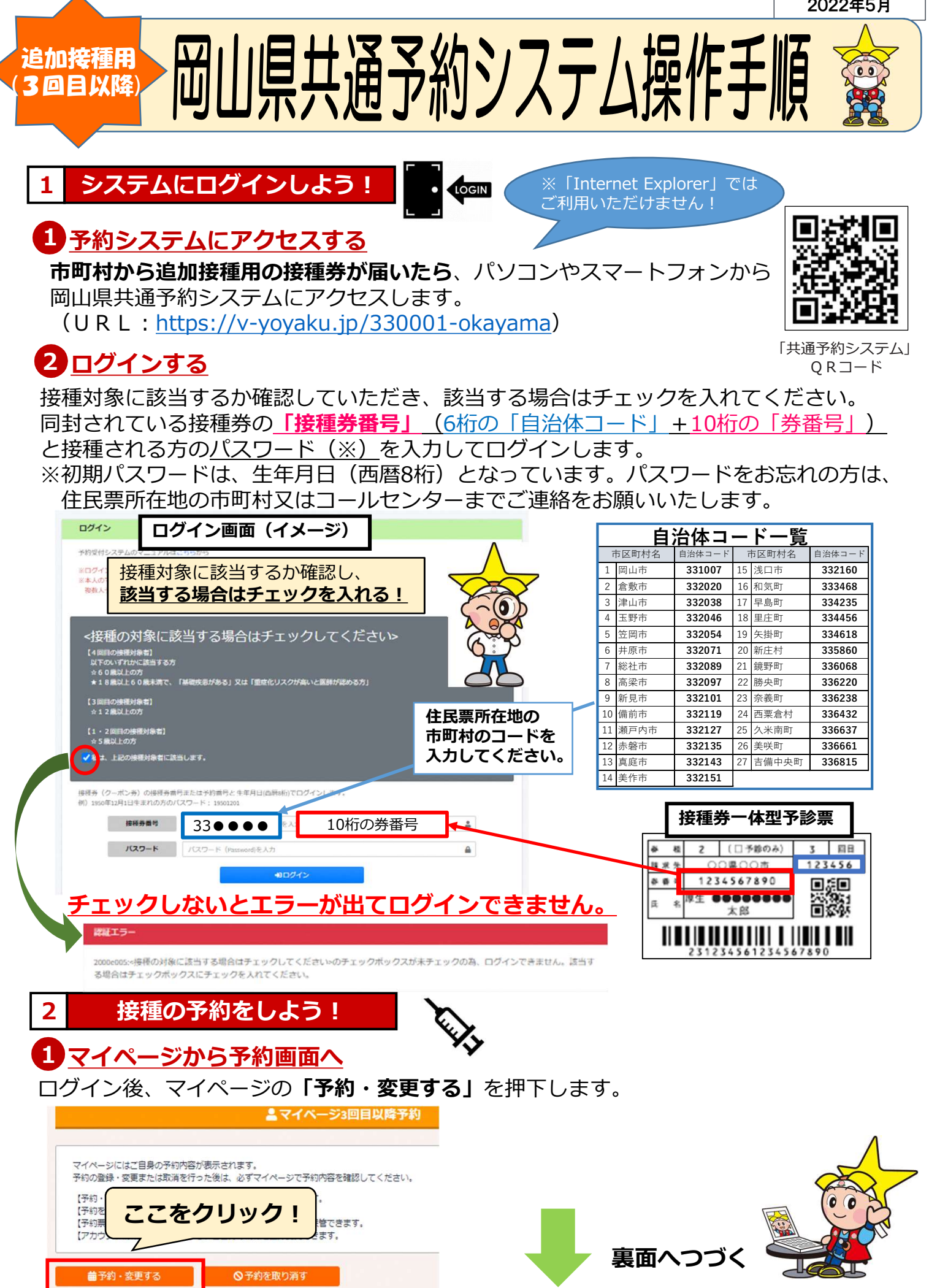

## 2 接種会場の選択

## 「接種会場を選択」を押下します。 条件を入力し、接種会場を検索・選択します。

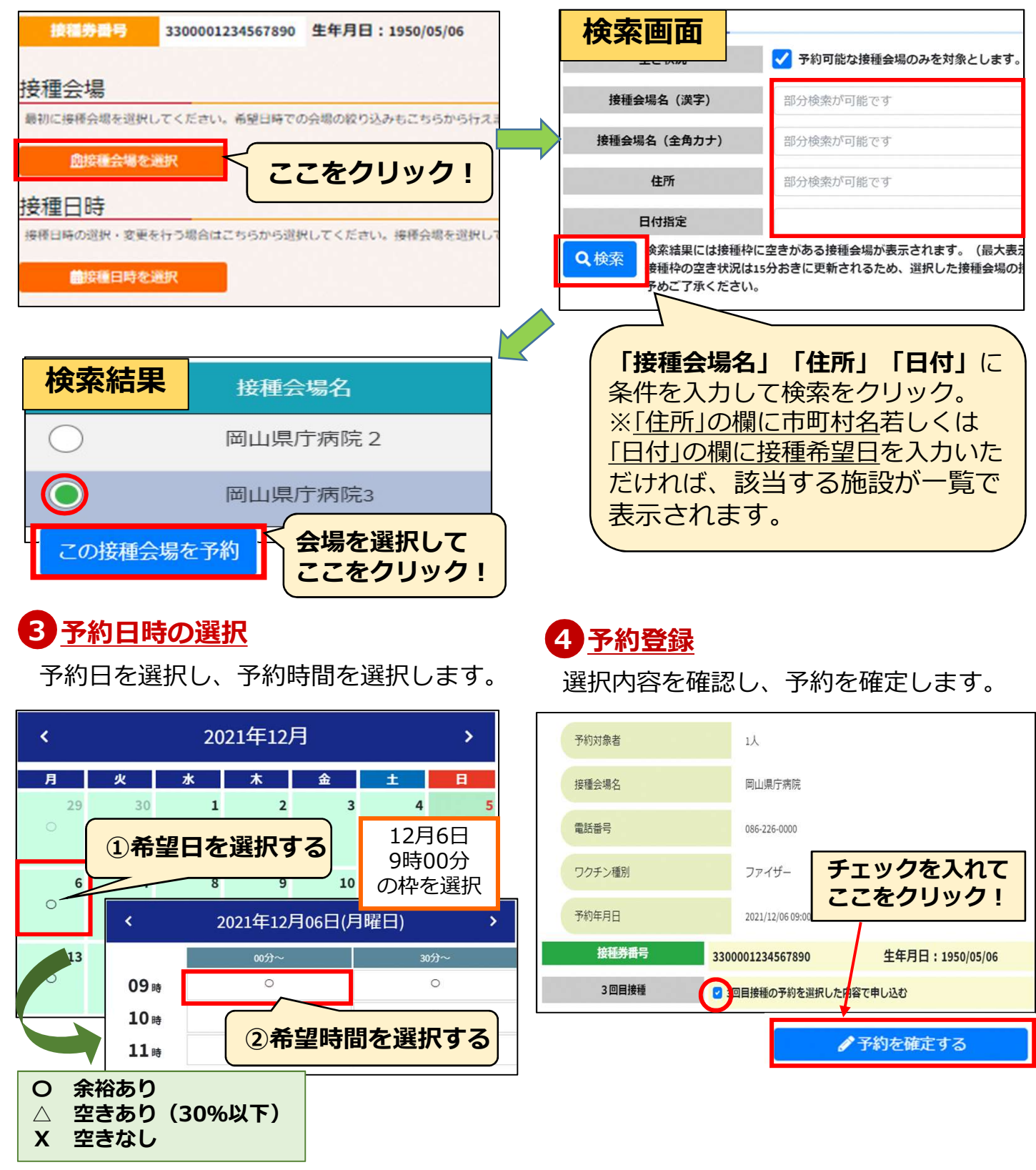

## 5 予約の完了

以上で予約が完了します。マイページで予約情報をご確認ください。 マイページからは予約票も出力できますので、適宜ご活用ください。 スマートフォンの場合は、表示が少し異なる部分がございます。

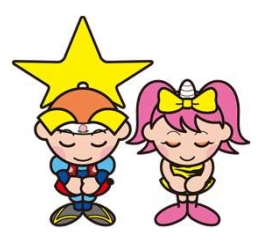